# **iLX-705D / iLX-F905D / iLX-F115D / i905D Serie Anleitung zum Ändern des Start-Up-Logo**

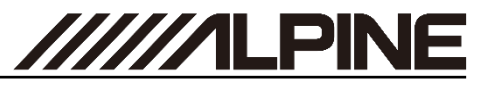

- **1** Öffnen sie folgenden Link <https://cbc-configurator.alpine-europe.com/logo>.
- **2** Klicken Sie auf der Website auf die Schaltfläche "Browse".

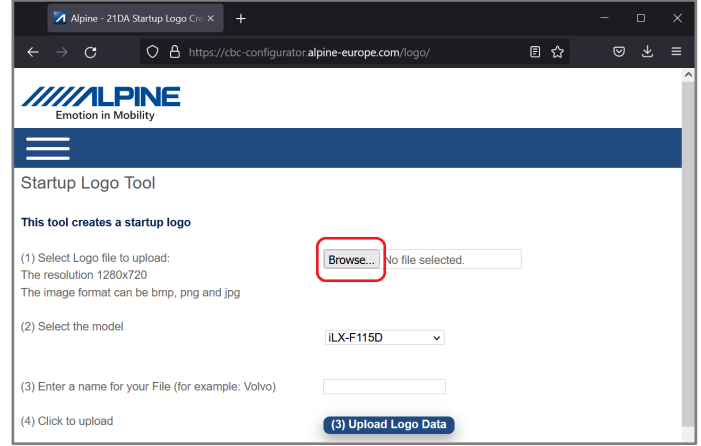

**3** Wählen Sie Ihr gewünschtes Bild aus und stellen Sie sicher, dass die Auflösung der Bilddatei 1280 x 720 px beträgt.

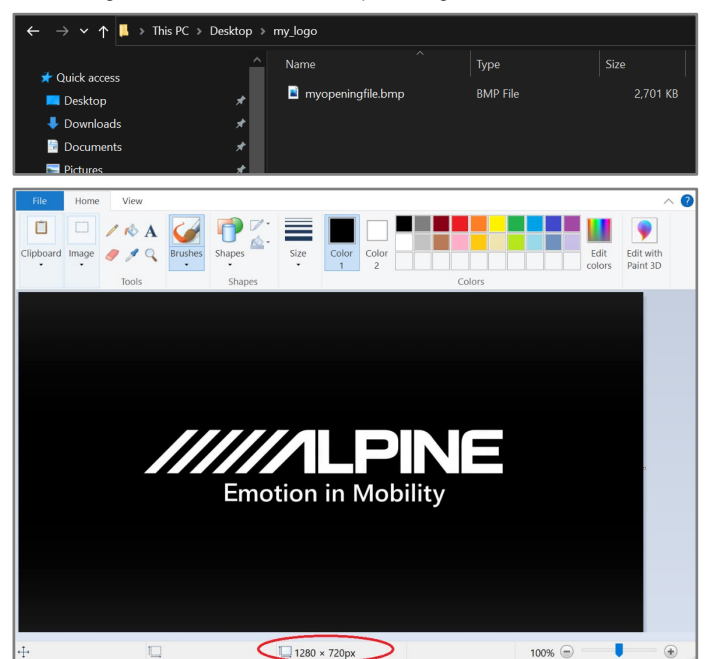

### **Erstellen Sie Ihr eigenes Start-Up-Logo Erstellen Sie Ihr eigenes Start-Up-Logo**

**4** Wählen Sie das entsprechende Modell aus.

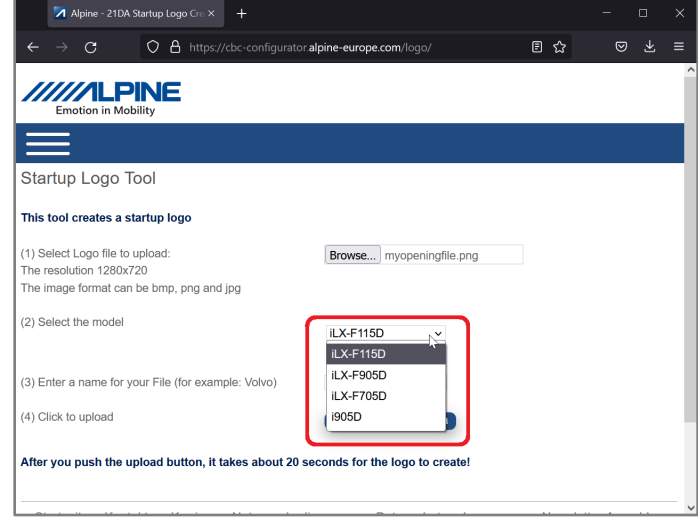

**5** Bennen Sie Ihre Datei (z. B. Ihren Namen oder Ihr Fahrzeug).

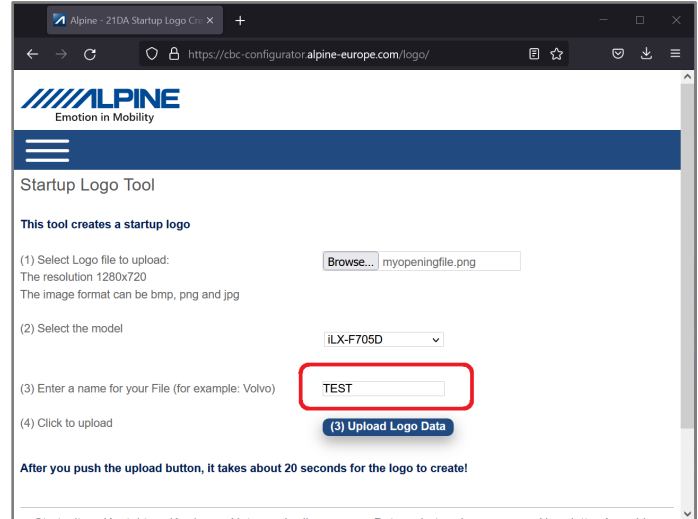

# **iLX-705D / iLX-F905D / iLX-F115D / i905D Series Anleitung zum Ändern des Start-Up-Logo**

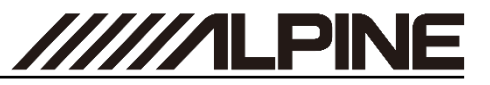

### **Erstellen Sie Ihr eigenes Start-Up-Logo Erstellen Sie Ihr eigenes Start-Up-Logo**

**6** Klicken Sie auf die Schaltfläche "Upload Logo Data" und warten Sie 30 Sekunden, bis der Download-Link angezeigt wird.

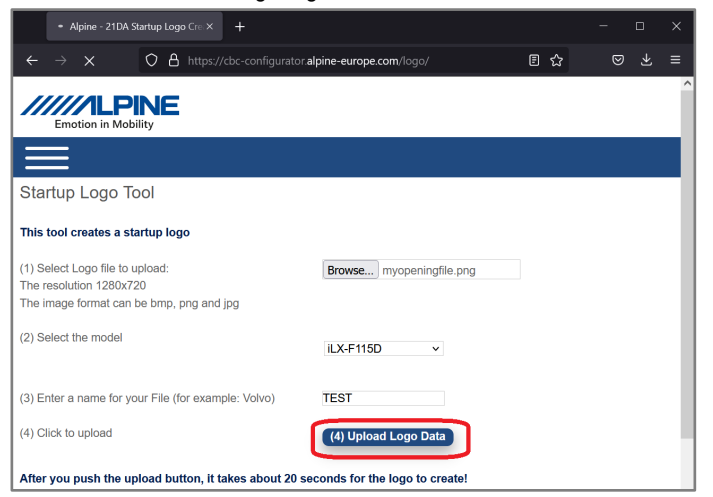

**7** Klicken Sie mit der rechten Maustaste auf den Link und wählen Sie "Save Link As...". Wählen Sie einen Speicherort auf Ihrem Computer. Öffnen Sie den Speicherort mit dem Datei-Explorer.

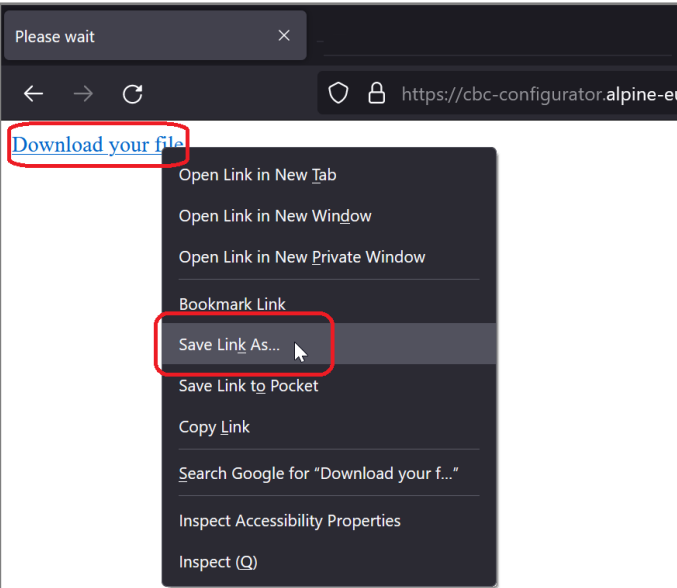

**8** Öffnen Sie die Datei mit einem Entpackungsprogramm, wie WinZip, rar oder 7z. Klicken Sie mit der rechten Maustaste auf die Datei und wählen Sie "Dateien entpacken nach...".

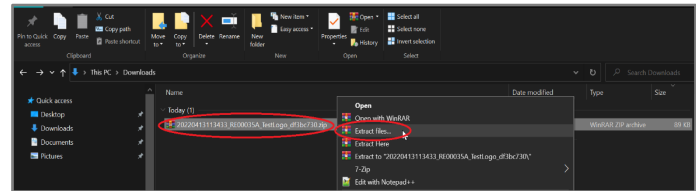

**9** Wählen Sie Ihren (leeren und mit FAT32 formatierten) USB-Stick aus und klicken Sie auf "OK".

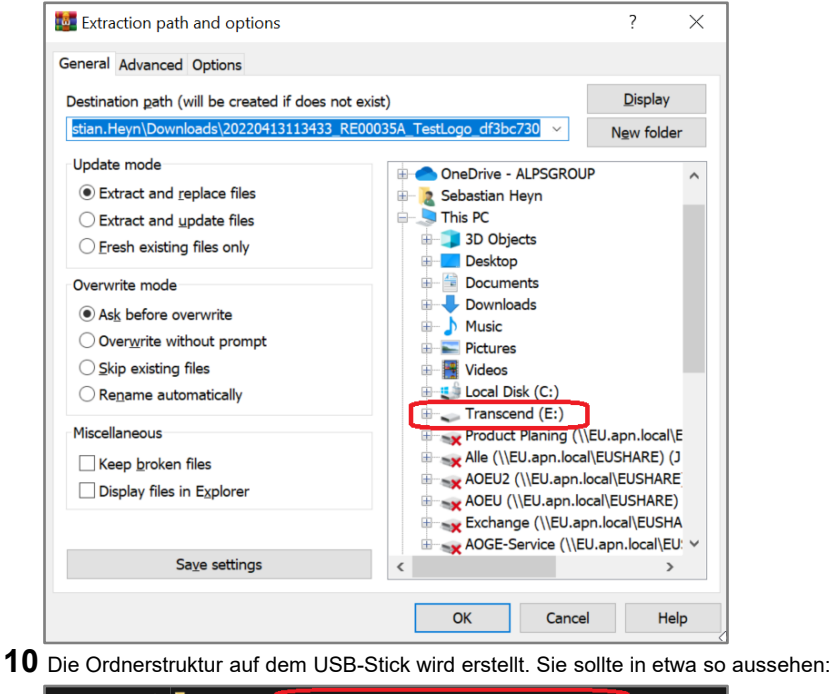

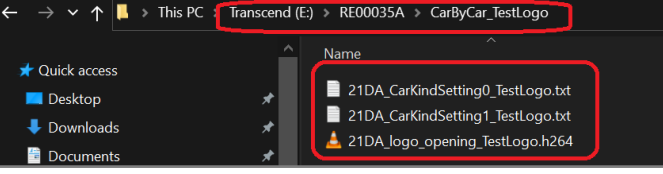

ALPS ALPINE EUROPE GmbH, Alpine Brand

# **iLX-705D / iLX-F905D / iLX-F115D / i905D Series Anleitung zum Ändern des Start-Up-Logo**

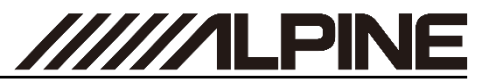

## **Aktualisierung des Start-Up-Logos Aktualisierung des Start-Up-Logos**

**11** Schließen Sie den USB-Stick mit der Bild-Datei an den schwarzen USB-Anschluss (USB 1).

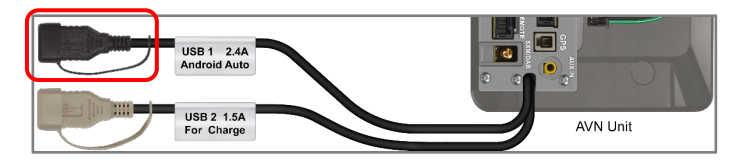

**12** Öffnen Sie das Hauptmenü am Gerät. Wählen Sie "Setup".

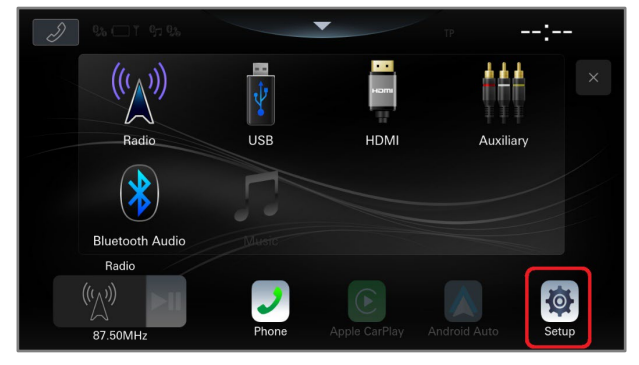

**13** Wählen Sie den Punkt "*System*".

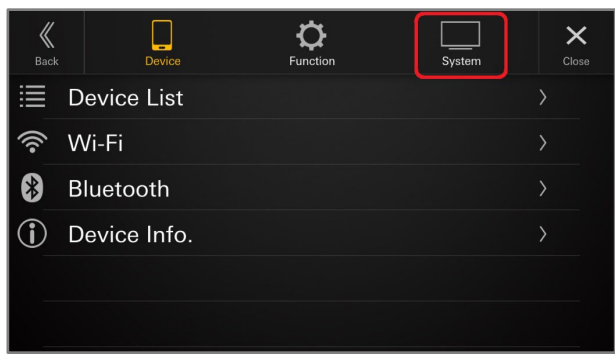

**14** Scrollen Sie bis zum Ende der Seite. Wählen Sie "*About*".

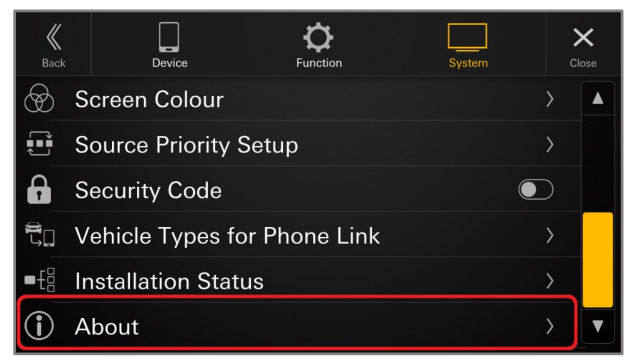

**15** Wenn Sie das Bild auf dem USB-Stick korrekt erstellt haben, wird die Schaltfläche "Update" für das Auto-Update aktiviert.

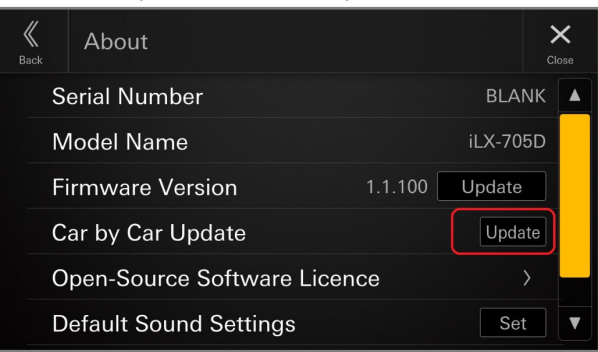

**16** Klicken Sie auf "OK", um zu bestätigen, dass Sie das Start-Up-Logo anpassen möchten.

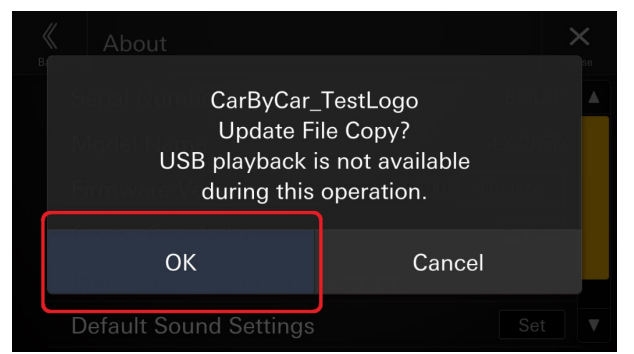